# LENA

Travail à l'aide de la feuille tableur [lena.ods](http://frederic.leon77.free.fr/bronte/2021_22/SNT/image/lena_eleve.ods) (sur mon site).

**Exemple** : Pour transformer l'image suivant la fonction  $f(x) = 3,2x^2 - 3,2x + 1$ 

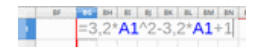

BH BI  $B1$ **DV** Couper Copie Colle Collage spécial Effacer le formatage o Formater des cellules

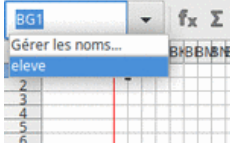

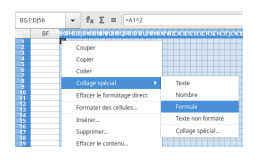

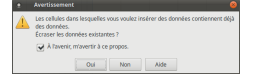

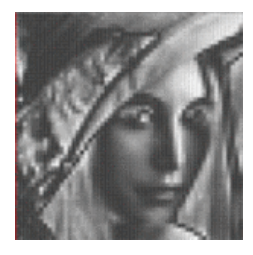

se placer dans la cellule BG1 et écrire l'expression de la fonction en remplaçant la variable *x* par A1 (valider ra ronenon en rempraçant la variable *x* par *n* (vander<br>par un appui sur la touche [Entrée]). Ici la formule est  $\frac{1}{2}$  and  $\frac{1}{2}$  and  $\frac{1}{2}$  a

 $\overline{\mathrm{copier}}$  la cellule (clic-droit sur la cellule ou $\widehat{G}$ ✝  $\frac{1}{2}$  $\overline{\text{Ctrl}}$ + $\left($ ✂  $\lambda$  $\subseteq$ 

dans la zone de *Saisie de noms* (au dessus de la colonne A), choisir *eleve*. Les cellules sont sélectionnées.

clic droit sur la cellule (ou autre méthode que vous connaissez), pour obtenir le menu contextuel. Choisir Collage Spécial > Formule.

Si un message d'avertissement apparaît, accepter d'écraser les données existantes.

cliquer en dehors de la zone (ou touche Echap) en haut à gauche du clavier) pour désélectionner la plage.

### Exercice  $1 -$  Identifier les fonctions

Pour chacune des fonction,

- . dessiner sa représentation graphique sur [0; 1] (éventuellement la tracer à l'aide d'un logiciel avant) ;
- . préciser l'ensemble des images ;
- . identifier la fonction dont l'intervalle des images n'est pas inclus dans [0; 1]. Cette fonction ne permet pas de transformer l'image car les nombres représentant les couleurs doivent être dans [0; 1].
- . l'image en haut à gauche (image A) est l'original. Associer à chaque autre la fonction qui a permis de l'obtenir.

#### Partie A – Exemple

Avec la fonction de l'exemple :  $f(x) = 3,2x^2 - 3,2x + 1$ , le graphique est :

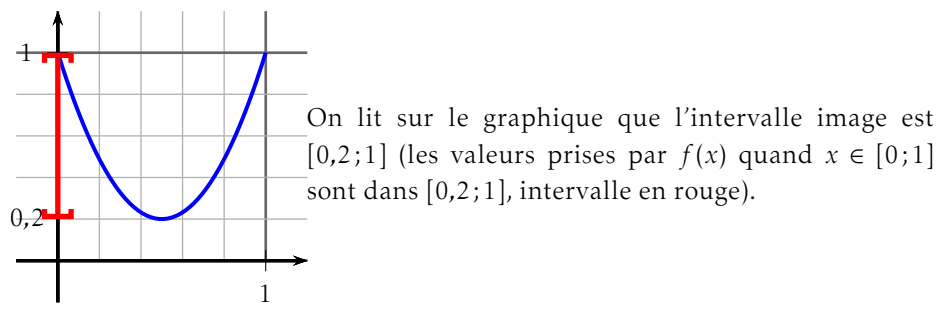

Partie  $B - \hat{A}$  faire...

Représenter dans chaque graphique les fonction sur [0; 1] après avoir complété le tableau de valeurs. (Vous pouvez travailler sur une feuille à grand carreaux).

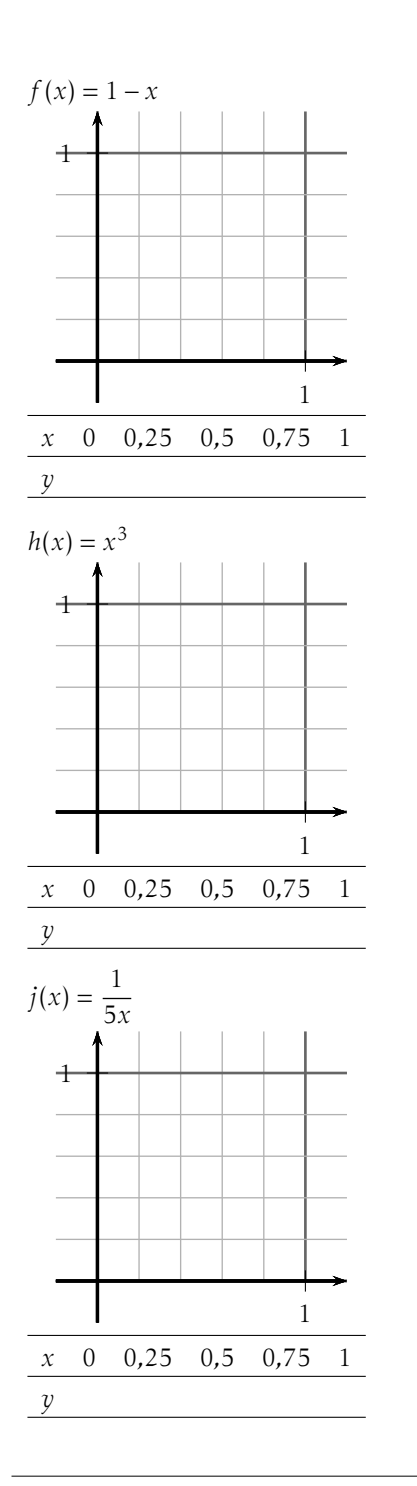

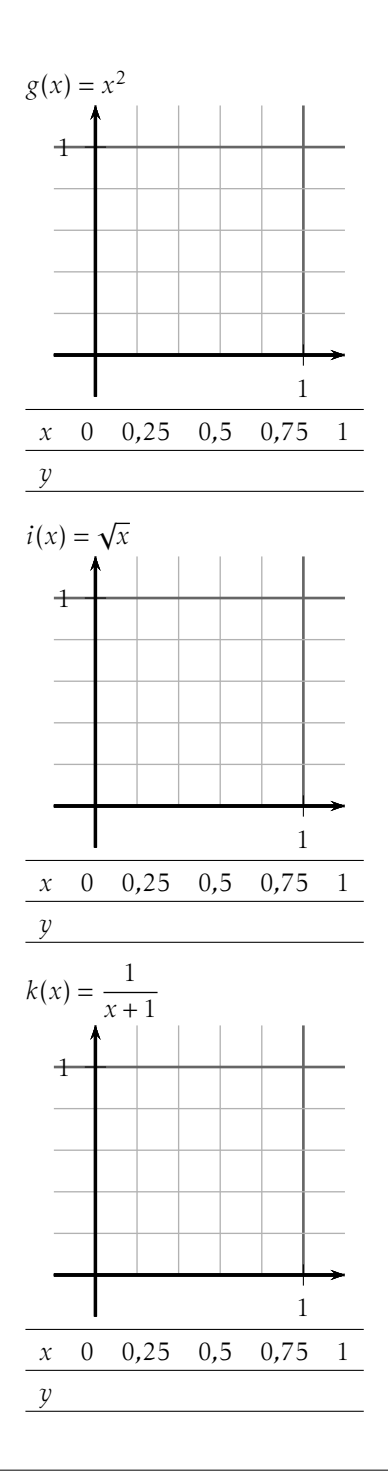

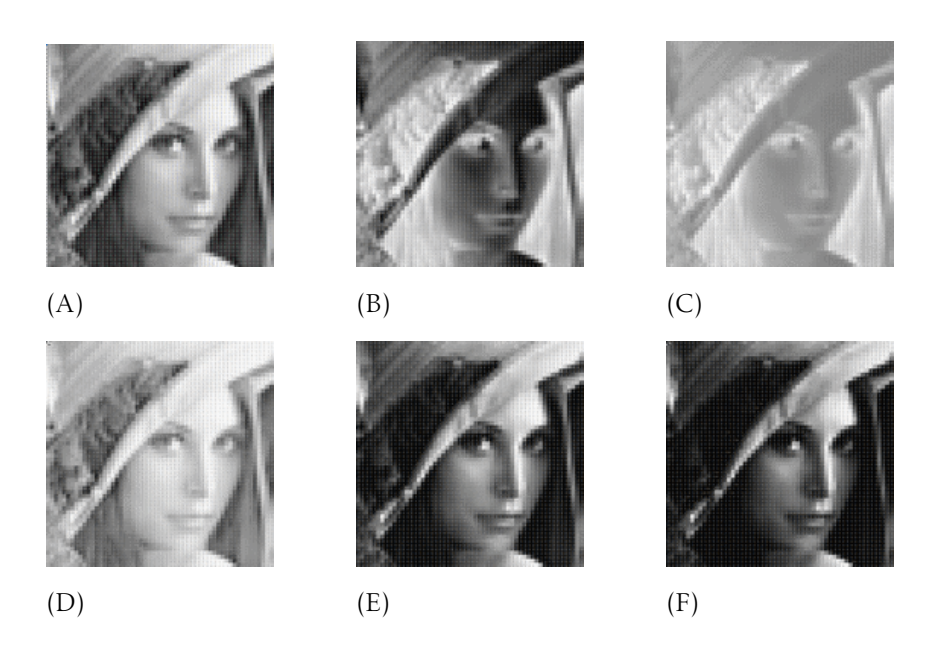

## Exercice 2 — Traitement de l'image

Traiter les images à l'aide des fonctions représentées ci-dessous.

#### Partie A – Exemple

la courbe est la représentation de deux fonctions affines :

- *f* définie sur [0; 0,5] par  $y = 2x$
- *g* définie sur [0*,*5; 1] par *y* = −2*x* + 2

donc dans la cellule BG1 écrire =  $SI(A1 < 0.5; 2*A1; -2*A1 + 2)$ 

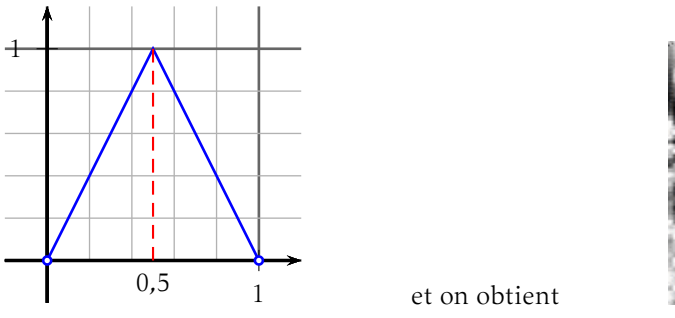

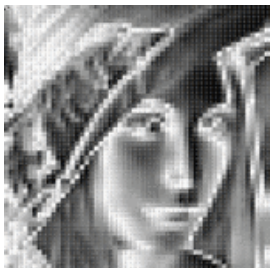

### Partie B – À faire

Pour chacune des fonction :

- . Lire les coordonnées des points représentés par des petits cercles. Les coordonnées des points, qui ne correspondent pas au quadrillage ou qui ne peuvent pas se déduire à l'aide des fonctions proposées, sont précisées.
- . Déterminer à l'aide d'une lecture graphique l'intervalle image.
- . Déterminer l'équation réduite de chaque droite.
- . En déduire l'expression exacte de la formule à écrire dans la cellule BG1.
- . Identifier l'image obtenue parmi celles proposées (nommées de (a) à (h)).

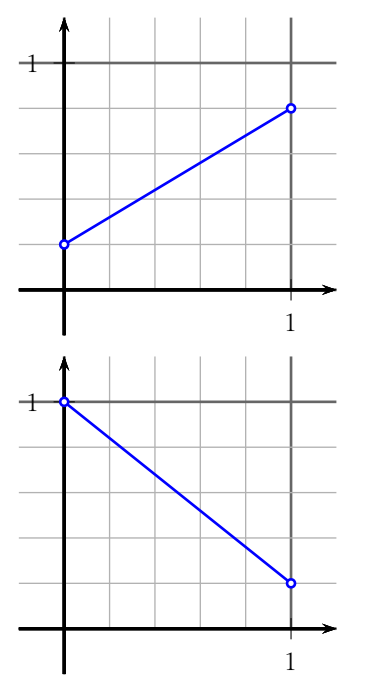

la courbe est la représentation d'une fonction affine.

la courbe est la représentation d'une fonction affine.

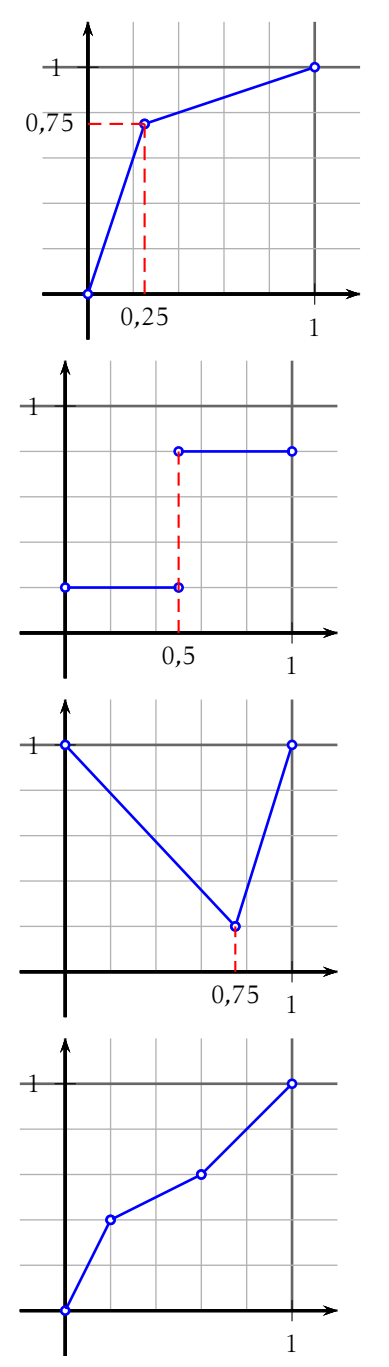

la courbe est la représentation de deux fonctions affines.

la courbe est la représentation de deux fonctions affines.

la courbe est la représentation de deux fonctions affines.

la courbe est la représentation de trois fonctions affines.

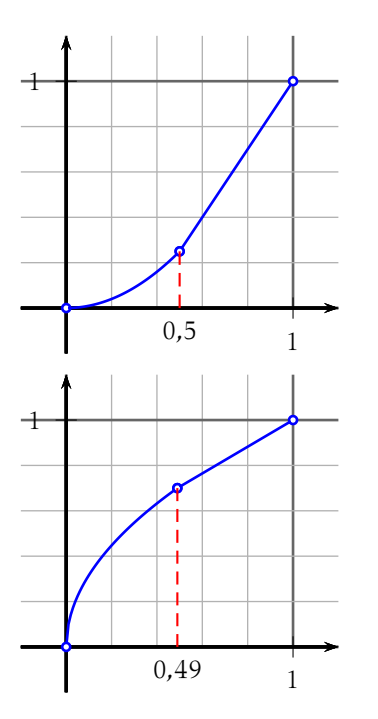

la courbe est la représentation de la fonction carrée et d'une fonction affine.

la courbe est la représentation de la fonction racine carrée et d'une fonction affine.

<span id="page-7-0"></span>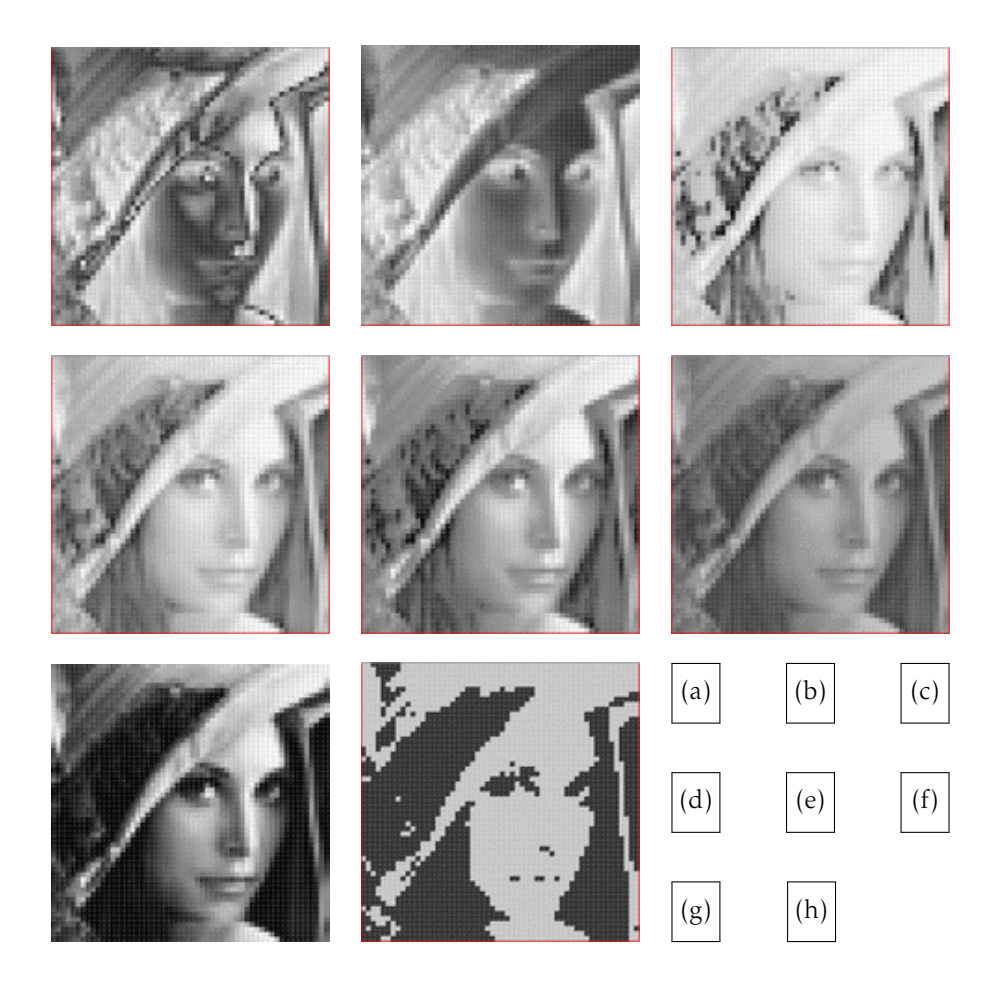